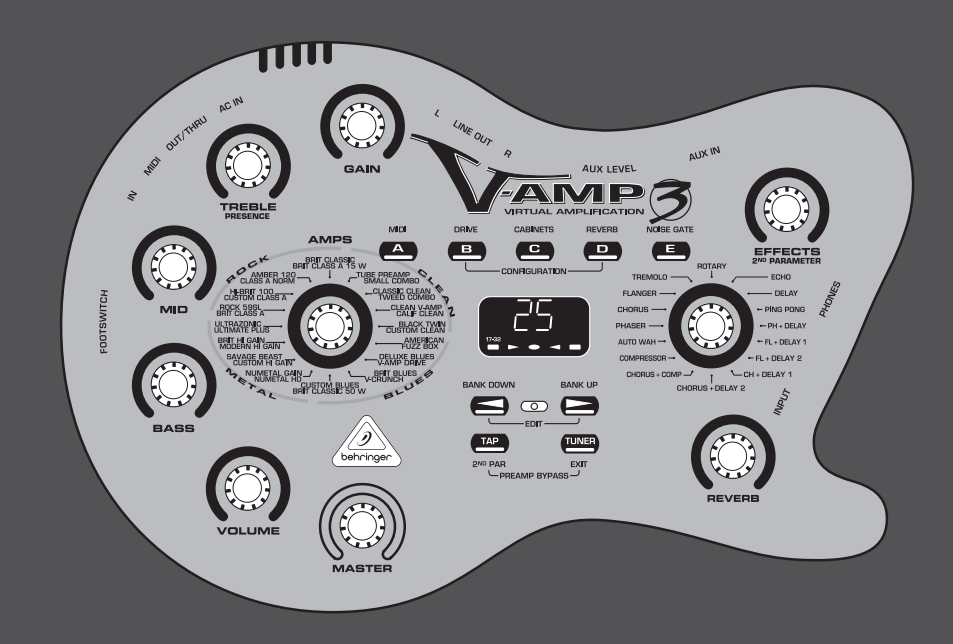

## User Manual

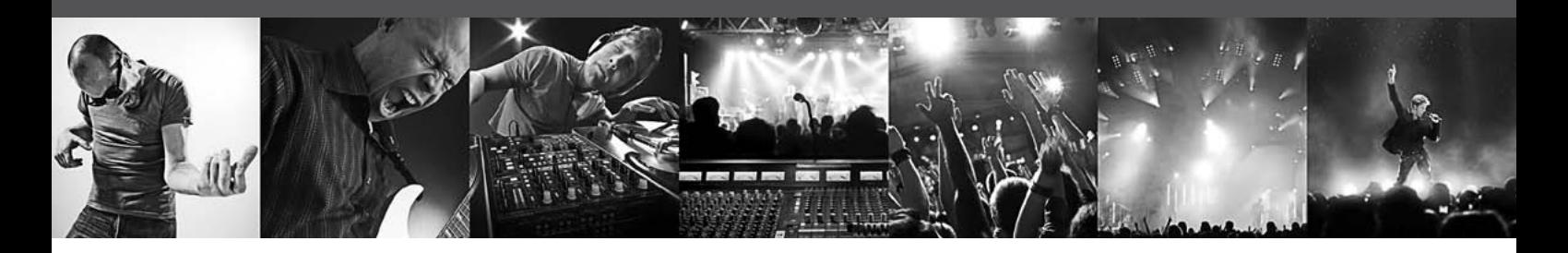

# **VIRTUAL AMPLIFICATION V-AMP 3**

Next-Generation Modeling Guitar Amplifier with 480 Virtual Combos and USB Audio Interface

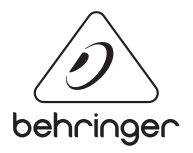

**EN** 

## **Table of Contents**

**EN** 

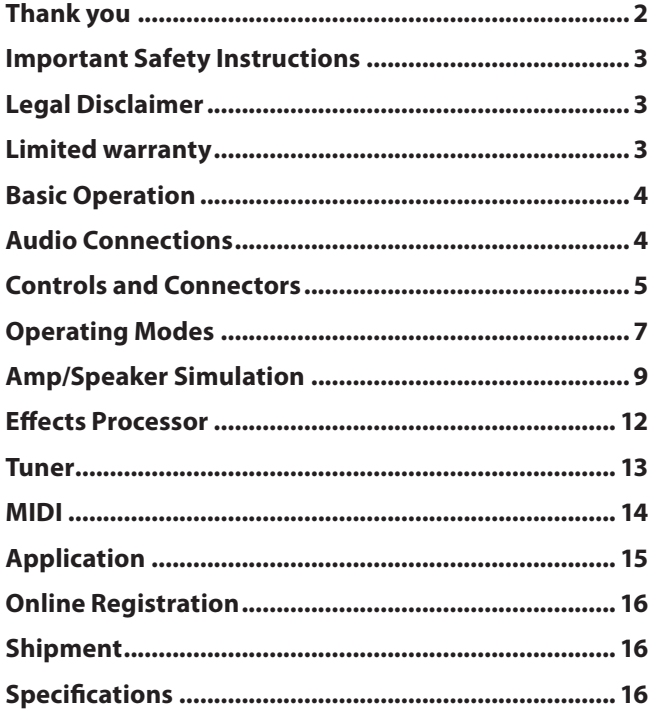

### **Thank you**

Thank you for choosing the V-AMP 3. This powerful and versatile guitar preamp is the latest in the line of acclaimed V-AMP series processors, adding 4 new amp models over its predecessor, the V-AMP 2. With 32 amp models, 15 speaker cabinet simulations and a host of high-quality digital effects, it's like having a studio full of guitar gear in a device smaller than your computer keyboard.

In addition to the many features and applications found in the V-AMP 3, we've also included the UCA222 USB audio interface to unlock your full potential as a recording musician. This simple interface features stereo inputs and outputs, optical S/PDIF output, and dedicated monitoring via headphone output and it requires no external power. Along with this bonus comes a ¼" TRS to stereo RCA adapter cable and low-latency drivers for Windows XP and Vista. Visit behringer.com to find out what this powerful software has to offer.

### <span id="page-2-0"></span>**Important Safety Instructions**

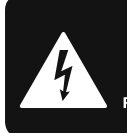

**CAUTION**  $\overline{c}$  shock! **DO NOT OPEN! ATTENTION NE L'ENTROITE<br>JE D'ÉLECTROCUTION !<br>NE PAS OUVRIR !** 

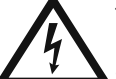

Terminals marked with this symbol carry electrical current of sufficient magnitude to constitute risk of electric shock.

Use only high-quality professional speaker cables with ¼" TS or twist-locking plugs pre-installed. All other installation or modification should be performed only by qualified personnel.

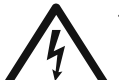

This symbol, wherever it appears, alerts you to the presence of uninsulated dangerous voltage inside the

enclosure - voltage that may be sufficient to constitute a risk of shock.

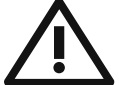

This symbol, wherever it appears, alerts you to important operating and maintenance instructions in the

accompanying literature. Please read the manual.

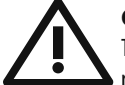

### **Caution**

To reduce the risk of electric shock, do not remove the top cover (or the rear section). No user serviceable parts inside. Refer servicing to qualified personnel.

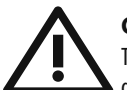

### **Caution**

To reduce the risk of fire or electric shock, do not expose this appliance to rain and moisture. The apparatus shall not be exposed to dripping or splashing liquids and no objects filled with liquids, such as vases, shall be placed on the apparatus.

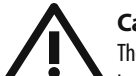

### **Caution**

These service instructions are for use by qualified service personnel only. To reduce the risk of electric shock do not perform any servicing other than that contained in the operation instructions. Repairs have to be performed by qualified service personnel.

- **1.** Read these instructions.
- **2.** Keep these instructions.
- **3.** Heed all warnings.
- **4.** Follow all instructions.
- **5.** Do not use this apparatus near water.
- **6.** Clean only with dry cloth.

**7.** Do not block any ventilation openings. Install in accordance with the manufacturer's instructions.

**8.** Do not install near any heat sources such as radiators, heat registers, stoves, or other apparatus (including amplifiers) that produce heat.

**9.** Do not defeat the safety purpose of the polarized or grounding-type plug. A polarized plug has two blades with one wider than the other. A grounding-type plug has two blades and a third grounding prong. The wide blade or the third prong are provided for your safety. If the provided plug does not fit into your outlet, consult an electrician for replacement of the obsolete outlet.

**10.** Protect the power cord from being walked on or pinched particularly at plugs, convenience receptacles, and the point where they exit from the apparatus.

**11.** Use only attachments/accessories specified by the manufacturer.

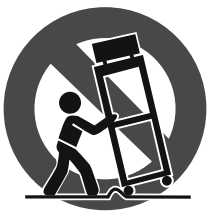

**12.** Use only with the cart, stand, tripod, bracket, or table specified by the manufacturer, or sold with the apparatus. When a cart is used, use caution when moving the cart/apparatus combination to avoid

injury from tip-over.

**13.** Unplug this apparatus during lightning storms or when unused for long periods of time.

**14.** Refer all servicing to qualified service personnel. Servicing is required when the apparatus has been damaged in any way, such as power supply cord or plug is damaged, liquid has been spilled or objects have fallen into the apparatus, the apparatus has been exposed to rain or moisture, does not operate normally, or has been dropped.

**15.** The apparatus shall be connected to a MAINS socket outlet with a protective earthing connection.

**16.** Where the MAINS plug or an appliance coupler is used as the disconnect device, the disconnect device shall remain readily operable.

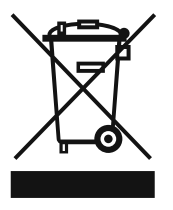

### **LEGAL DISCLAIMER**

TECHNICAL SPECIFICATIONS AND APPEARANCES ARE SUBJECT TO CHANGE WITHOUT NOTICE AND ACCURACY IS NOT GUARANTEED. BEHRINGER, KLARK TEKNIK, MIDAS, BUGERA, AND TURBOSOUND ARE PART OF THE MUSIC GROUP (MUSIC-GROUP.COM). ALL TRADEMARKS ARE THE PROPERTY OF THEIR RESPECTIVE OWNERS. MUSIC GROUP ACCEPTS NO LIABILITY FOR ANY LOSS WHICH MAY BE SUFFERED BY ANY PERSON WHO RELIES EITHER WHOLLY OR IN PART UPON ANY DESCRIPTION, PHOTOGRAPH OR STATEMENT CONTAINED HEREIN. COLORS AND SPECIFICATIONS MAY VARY FROM ACTUAL PRODUCT. MUSIC GROUP PRODUCTS ARE SOLD THROUGH AUTHORIZED FULLFILLERS AND RESELLERS ONLY. FULLFILLERS AND RESELLERS ARE NOT AGENTS OF MUSIC GROUP AND HAVE ABSOLUTELY NO AUTHORITY

TO BIND MUSIC GROUP BY ANY EXPRESS OR IMPLIED UNDERTAKING OR REPRESENTATION. THIS MANUAL IS COPYRIGHTED. NO PART OF THIS MANUAL MAY BE REPRODUCED OR TRANSMITTED IN ANY FORM OR BY ANY MEANS, ELECTRONIC OR MECHANICAL, INCLUDING PHOTOCOPYING AND RECORDING OF ANY KIND, FOR ANY PURPOSE, WITHOUT THE EXPRESS WRITTEN PERMISSION OF MUSIC GROUP IP LTD.

#### ALL RIGHTS RESERVED.

© 2013 MUSIC Group IP Ltd. Trident Chambers, Wickhams Cay, P.O. Box 146, Road Town, Tortola, British Virgin Islands

### **LIMITED WARRANTY**

For the applicable warranty terms and conditions and additional information regarding MUSIC Group's Limited Warranty, please see complete details online at www.music-group.com/warranty.

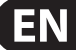

## **Basic Operation**

<span id="page-3-0"></span>EN

- 1. Plug the included power cable into the AC IN on the side of the unit. The V-AMP 3 will automatically turn on and resume the previously selected preset.
- 2. Plug your quitar into the INPUT using a 1/4" instrument cable.
- 3. Connect a monitoring system:
	- **If using a pair of headphones, connect to the PHONES jack.**
	- **• If using a guitar amplifier, connect a ¼" cable from the V-AMP 3's LEFT LINE OUT jack to the amplifier's effects loop return jack. Use the Live 3 output configuration for best results. (See Operating Modes section for details.)**
	- **• If plugging straight to the house PA system, connect the LINE OUT jacks to a stereo channel on the main house mixer. Use the Live 1 output configuration for best results.**
	- **• If using the UCA222 to record or jam to a track on your computer, youmay use the included ¼" TRS-to-RCA adaptor cable to connect the V-AMP 3's PHONES jack to the UCA222 and monitor the signal with the UCA222 headphone jack.**
- 4. Connect the optional FS112V footswitch to the FOOTSWITCH input. The footswitch allows you to scroll through the presets while playing. Pressing and holding down the DOWN button on the footswitch accesses the tuner. Tap the DOWN button again to return to normal play mode.
- 5. Make sure the volume control on your guitar is turned up, then turn up the MASTER knob to desired level.

 NOTE: If the current preset volume is set low, there may be a considerable increase in volume when you change presets.

- 6. Press the TUNER button if you need to tune your guitar.
- 7. Press the BANK UP and BANK DOWN buttons to scroll through the banks of presets. Press the A – E buttons to select a preset in that bank.
- 8. Adjust the tone with the GAIN, TREBLE, MID and BASS knobs.
- 9. Select a new amp model by turning the AMPS knob. Hold the TAP button while turning the AMPS knob to select one of the 2nd level amps (grey lettering).
- 10. Add an effect by turning the EFFECT SELECT knob to the desired selection. Adjust the EFFECTS knob to determine the level of the effect. Hold the TAP button while turning the EFFECTS knob to adjust the second effects parameter. (see effects table for details)
- 11. Add reverb by adjusting the REVERB knob.
- 12. Save your settings. If you have altered a preset or made one from scratch, the preset LED will blink. In order to save this setting, first select the bank you would like to save to, then hold down one of the A – E buttons for 2 seconds. Make sure you save over a preset that you no longer want to keep.
- 13. Rock out and have fun!

NOTE: The UCA222 will work on both PC and Mac computers without any additional software. However, we recommend that PC users install the low-latency USB ASIO driver for Windows XP/Vista, available for download on our website at behringer.com. Most users will benefit from the most recent version (2.8.17) of the driver, but rare computer chipsets may require the older 2.8.14 version.

Please visit behringer.com regularly for updates, add-ons and tips regarding your V-AMP 3.

## **Audio Connections**

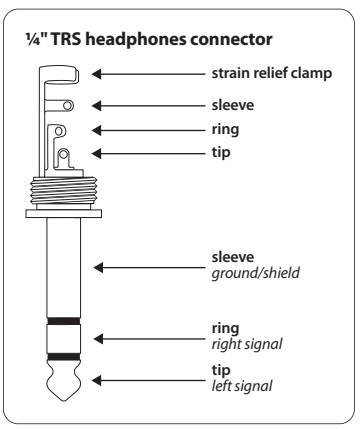

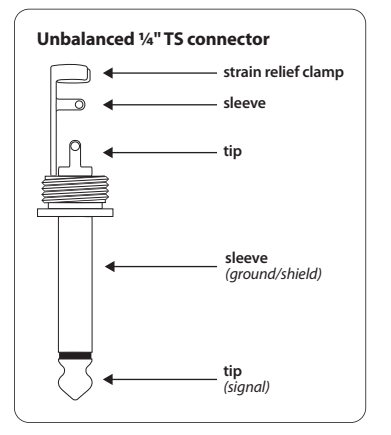

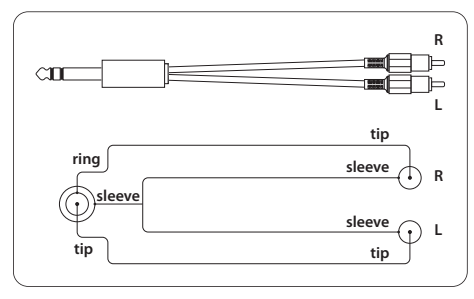

¼" TRS to stereo RCA

## <span id="page-4-0"></span>**Controls and Connectors**

### **Front panel**

- (1) **GAIN:** Adjusts the distortion level of an amp simulation.
- (2) **TREBLE:** Adjusts the upper frequencies of the guitar tone.
- (3) **MID:** Adjusts the mid range frequencies.
- (4) **BASS:** Adjusts the low frequencies.
- (5) **VOLUME:** Adjusts the volume level of the current preset. This will allow you to keep the volume even between various presets.
- (6) **MASTER:** Adjusts the overall output to the PHONES and LINE OUT.
- (7) **AMPS:** Selects the amp simulation. Hold the TAP button while turning the AMPS knob to select one of the 17-32 amp models (grey lettering).
	- **Each LED ring around the VOLUME, BASS, MID, TREBLE, GAIN, EFFECTSand REVERB knobs has nine LEDs. Either one LED or two neighboring LEDs (in between position) will light on each ring, indicating a total of 17 positions per knob.**
	- **• If the TAP button is held down, the TREBLE knob functions as a PRESENCE control. This allows you to add or remove a high-end "shimmer" in the amp tone.**
- (8) **PRESET BUTTONS:** Recall saved presets within a bank. These buttons also select various categories in EDIT mode and allow access to Configuration mode. (see EDIT mode and Configuration mode sections)
- (9) **DISPLAY:** Displays current bank and preset in play mode. Other LEDs give the following information:
	- **• TUNER: Displays the pitch of the instrument connected to the unit. (see TUNING section for more details)**
	- **• 17-32: Lights when one of the amp simulations 17-32 is selected.**
- (10) **BANK UP and DOWN:** In play mode, use these buttons to scroll through the banks of presets. Press both buttons simultaneously to enter EDIT mode. After an edit category has been selected (buttons  $A - E$ ), use the BANK UP and DOWN buttons to edit parameters.
- (11) **TAP:** Performs seven functions:
	- Tap: Tap this button to the rhythm of the music and the selected **effect will adapt its parameter to the tempo.**
	- **• Presence: While holding down the TAP button, use the TREBLE knob to adjust the PRESENCE setting of the amp simulation.**
	- **• 2nd parameter: While holding down the TAP button, use the EFFECTS knob to adjust the 2nd effects parameter of the selected effect.**
	- **• Amp models 17 32: While holding down the TAP button, use the AMPS knob to select one of the second set of amps (written in grey lettering).**
	- **• MIDI Thru: In EDIT MIDI mode, press the TAP button to change MIDI OUT to MIDI THRU. (See the MIDI chapter.)**
	- **• Drive: In EDIT DRIVE mode, hold the TAP button while turning the EFFECTS knob to adjust the Wah-Wah effect's resonance character.**
	- **• Input Gain: in Configuration mode, hold the TAP button while turning the GAIN knob to adjust the overall input gain. (See Configuration mode.)**
- (12) **TUNER:** Press this button to access the tuner. During tuning mode, the output signal is muted (depending on the VOLUME setting). During EDIT mode, press this button to exit and return to play mode.
- (13) **EFFECTS:** Selects the effect for the current preset.
- (14) **EFFECTS SELECT:** Adjusts the first parameter for the selected effect. Hold the TAP button while turning the EFFECTS knob to adjust the 2nd effects parameter.

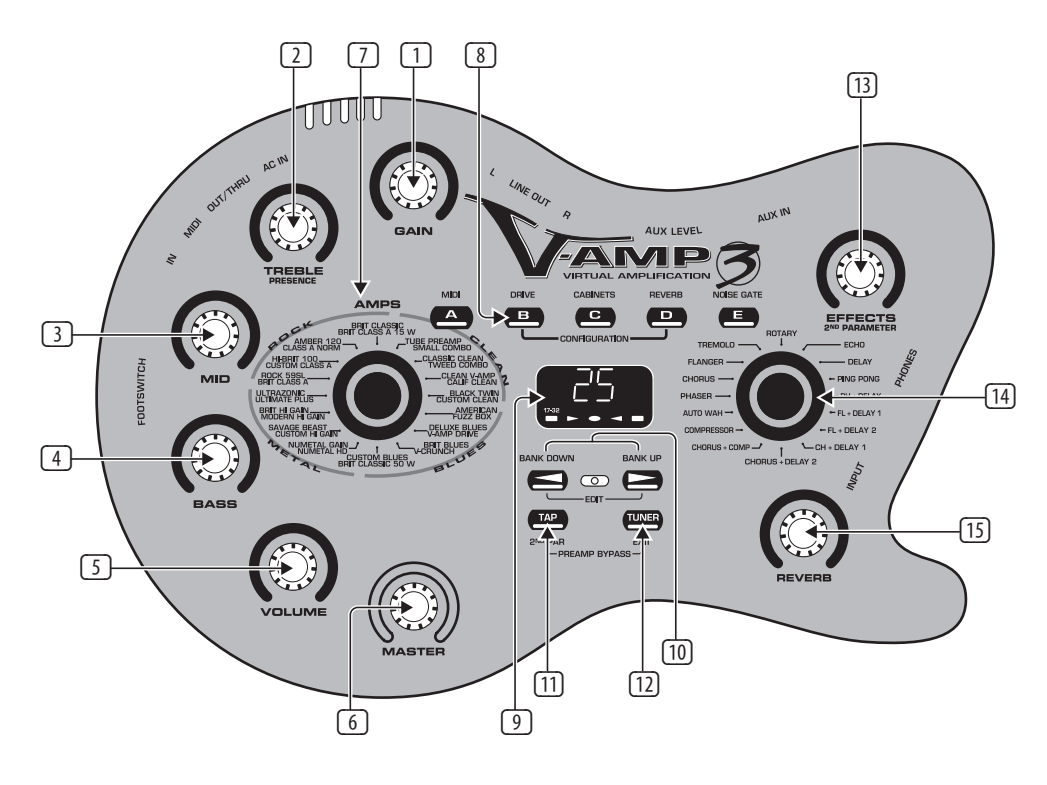

(15) **REVERB:** Adjusts the amount of reverb for the current preset.

### **Rear/Side panel**

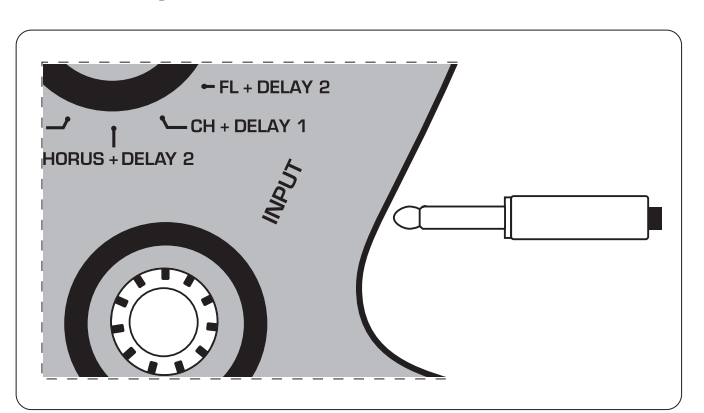

(16) **INPUT:** Plug a guitar into this jack using a ¼" instrument cable.

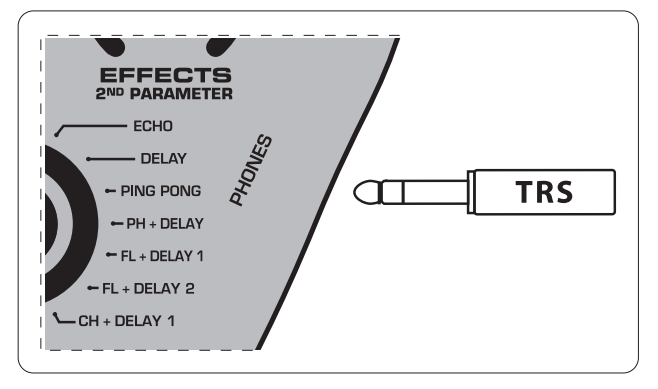

(17) **PHONES:** Plug a pair of headphones into this jack using a ¼" TRS cable.

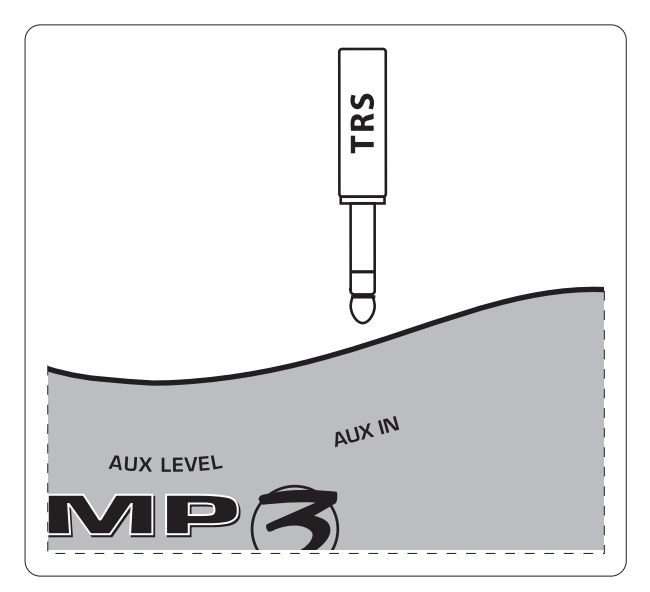

(18) **AUX IN:** Plug an external sound source into this jack using a ¼" TS or TRS cable.

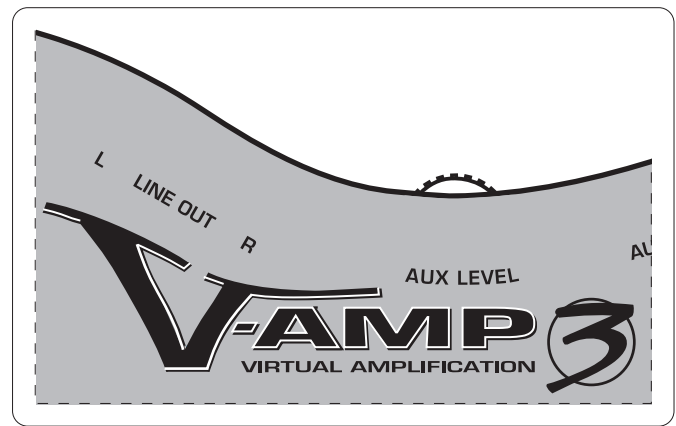

(19) **AUX LEVEL:** Adjusts the input level of the AUX IN jack.

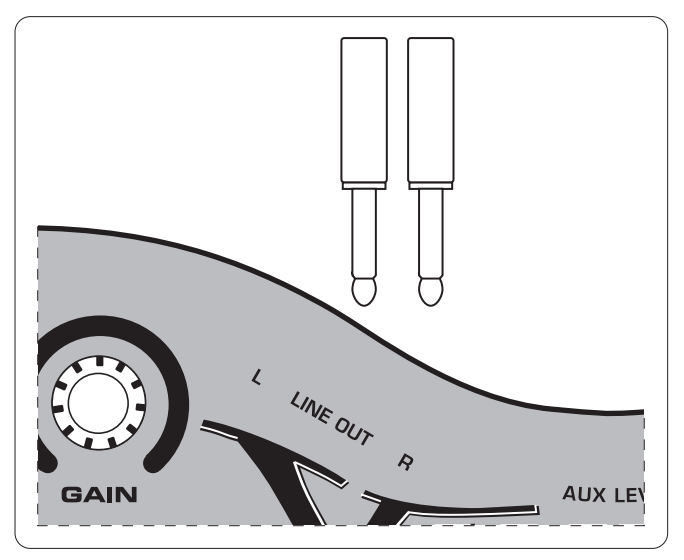

(20) **LINE OUT:** Plug balanced or unbalanced ¼" cables into these jacks to send the stereo signal for recording or performance applications.

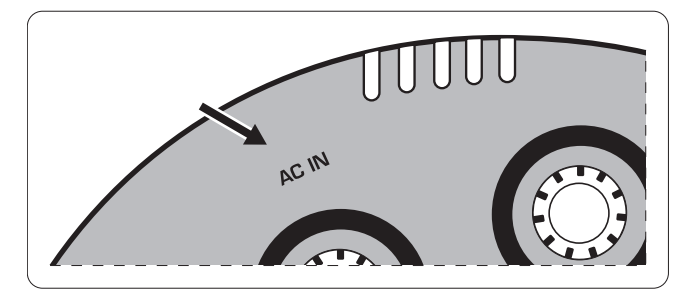

(21) **AC IN:** Plug the included power cable into this socket. When connected to the mains, the V-AMP 3 switches on automatically.

<span id="page-6-0"></span>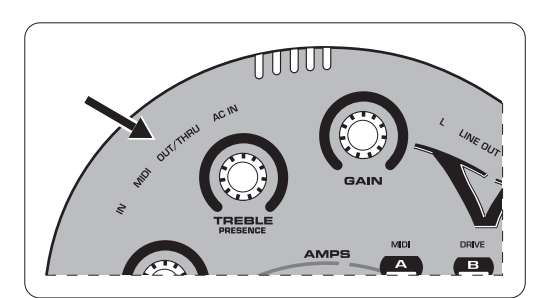

(22) **MIDI OUT/THRU:** Sends MIDI information from the V-AMP 3 or directly from the MIDI IN jack.

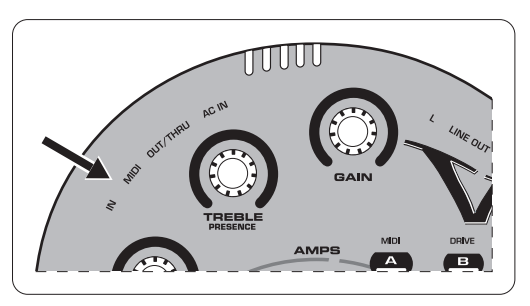

(23) **MIDI IN:** Receives MIDI signals from a footswitch or other device.

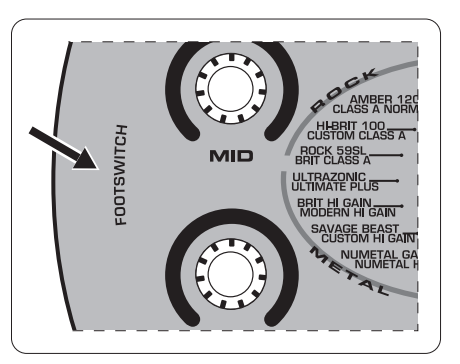

(24) **FOOTSWITCH:** Plug the FS112V footswitch into this jack with the ¼" TRS cable.

## **Operating Modes**

### **Configuration mode**

The V-AMP 3 offers many options that allow you to route selected parts of the signal to the LINE OUT jacks. Some features are well suited for one playing situation, but not necessary for others. In order to adapt your device to various studio and live applications, you can choose between 5 different operating modes (Configurations). Independent of the settings stored in the presets, these global operating modes determine how the LINE OUT signal is processed so that either stereo operation or unique left and right sends are possible.

### **Selecting a configuration**

Press the B and D buttons simultaneously to enter configuration mode. The display shows the current selection. Use the BANK UP and BANK DOWN arrow buttons to select a new configuration. See table for routing options.

- **•**  When headphones are plugged into the PHONES jack, the V-AMP 3 automatically switches to Studio 1 (S1) operating mode.
- Press the TAP key and turn the GAIN knob to adjust the input sensitivity to match the output of your guitar's pickups. If the CLIP LED lights, the input sensitivity must be reduced. Only raise the sensitivity if the pickups have particularly weak output.

#### To exit configuration mode, press the TUNER/EXIT button.

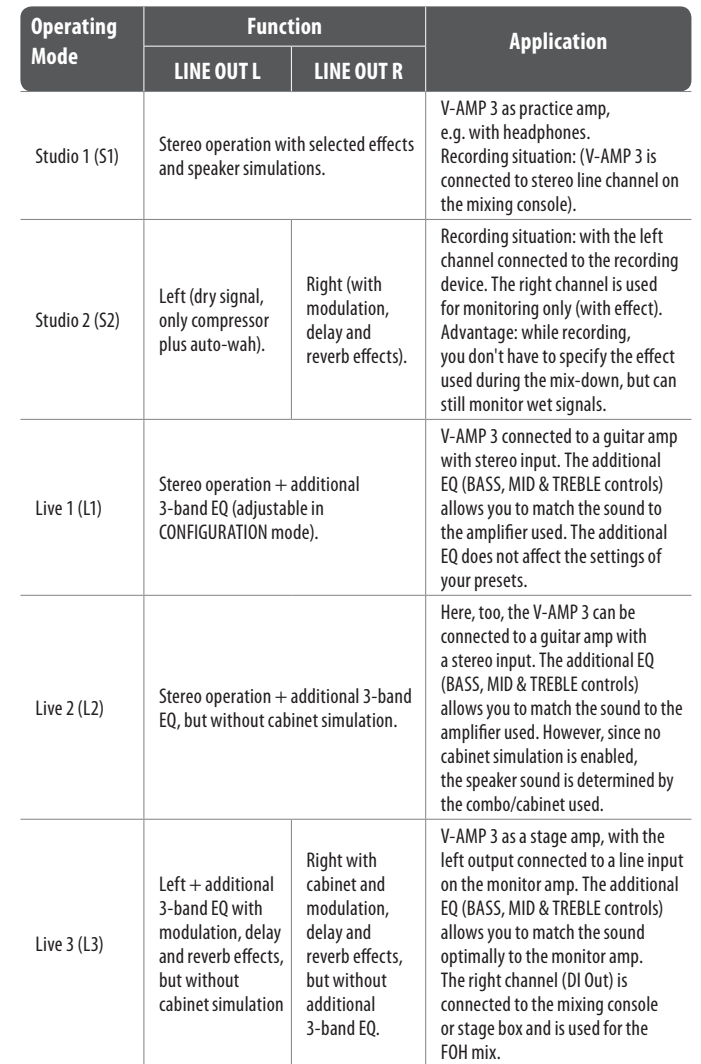

### **Studio mode 1 and 2**

When using headphones, the V-AMP 3 will automatically switch into Studio Mode 1 (S1). This stereo mode works well for both monitoring and recording with effects, amp and speaker modeling. If you are certain the tone you have selected is what you want permanently recorded, then Studio Mode 1 is a good option. This Mode does not apply the 3-band EQ to the signal, but most recording programs have advanced graphic EQ capabilities that allow you much more precise adjustments.

In addition to advanced EQ, recording programs often possess high quality effects plug-ins that can be tweaked and edited to your heart's content. In this regard, Studio Mode 2 may be a better option to allow the most editing flexibility. This configuration sends a signal with amp and speaker simulation in both channels, but only the right output has the effects, leaving the left output "dry" and ready for editing in your DAW. You may either record both outputs to separate tracks, or only record the "dry" left output while monitoring the right output.

Visit behringer.com for tips about integrating your V-AMP 3 with your computer system and exchanging presets and experiences with other V-AMP users.

### **Live mode 1, 2 and 3**

EN

When performing live with the V-AMP 3, the most common way to get the sound to the crowd is to run the unit into an amplifier on stage, route your signal directly into a mixing board, or both.

If you chose to run the outputs directly to the main mixer, Live Mode 1 will be the best option as it includes amp and speaker simulation, effects, and the 3-band EQ. You will have no sound on stage unless the signal is sent to a monitor speaker, so make sure the venue can accommodate this setup.

Another option is to use Live Mode 2 and run the V-AMP 3 into the effects loop return inputs of 2 different guitar amps. This configuration does not feature speaker simulation and allows the amplifier's natural speaker sound to go unaltered. In this scenario, the amps would be mic'ed on stage to get the sound to the house speakers, and having a dedicated monitor would be less important.

The most practical and versatile way to use the V-AMP 3 in a live setting is using Live Mode 3. This allows you to send the left output (without speaker simulation) to an amp's effects loop return to provide on-stage volume, and also send the right output (with speaker simulation) to the main mixer for inclusion in the main house mix.

### **Presets**

The V-AMP 3 features 125 presets that are divided into 25 banks. There are 5 presets per bank, all of which can be modified and saved. Each preset consists of a maximum of five "ingredients":

- **•**  Amp simulation (including GAIN, EQ and VOLUME settings)
- **•**  Cabinet simulation
- Pre-amp effects (such as noise gate, compressor, auto wah and wah-wah)
- Post-amp multi-effects (such as delay, modulation, or a combination of both)
- **•**  Reverb

The first 16 banks consist of 20 different tones in the style of clean, rock, metal and blues. These tones are optimized for either a Stratocaster-style guitar with single-coil pickups, or a Les Paul-style guitar with humbuckers. These tones are meant mainly as a guide to get you started and help familiarize you with some of the possibilities. Eventually, you will probably want to tweak and customize these to suit your specific liking. Feel free to experiment and find a unique sound.

Next you will find 2 banks dedicated to acoustic presets, followed by 2 banks of bass guitar presets. Though the V-AMP 3 does not specialize in these applications, it can accommodate them for recording purposes especially. Banks 21-24 focus on studio amplification setups that will make your recordings sound their best. These are comprised of full stack rock models and small combo models, both with and without effects. Lastly, you will find a bank full of crazy and experimental sounds to really stretch your imagination.

#### **Calling up presets**

When the unit is powered on, it automatically loads the last used preset. In the following example, the last preset selected was preset D in bank 25:

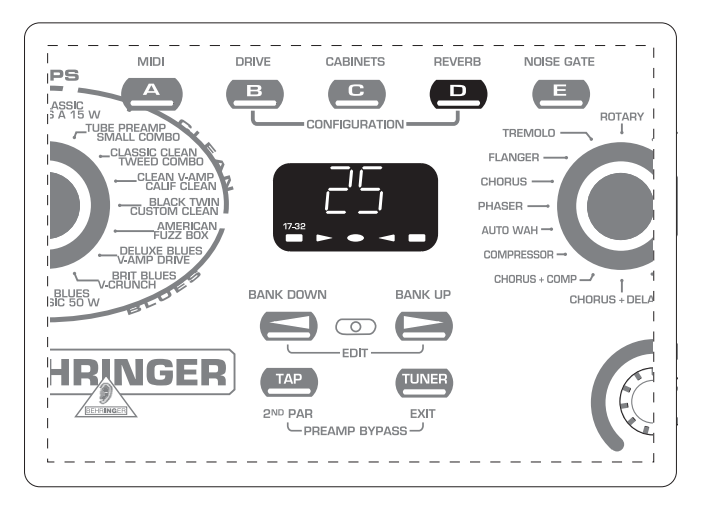

In this case, pressing button A, B, C or E will call up another preset within bank 25. The two arrow buttons (BANK UP and BANK DOWN) enable you to change banks. The display will show which bank has been selected, but the preset will not change until you press one of the A – E buttons. The LED beneath the preset letter lights up when that preset is activated.

### **Editing presets**

Customizing presets in the V-AMP 3 is fast and simple. One option is to call up a preset you like and tweak it to fit your desired sound. If you would like a new amp model, turn the AMPS knob until you find the right amp simulation. The VOLUME, BASS, MID, TREBLE/PRESENCE and GAIN knobs may also be adjusted if necessary. You may select an effect and adjust its parameters using the EFFECTS knob, or add reverb by simply turning the REVERB knob.

Apart from the compressor and auto wah, all multi-effects have a speed-based parameter. This can easily be adjusted by pressing the TAP button at least 2 times to the tempo of the music, allowing the effect to operate in sync with the music you are playing to.

### **Edit mode**

For deeper edits to the preset, press the BANK UP and BANK DOWN buttons simultaneously to enter EDIT mode. Now you can choose to edit various categories (MIDI, DRIVE, CABINETS, REVERB and NOISE GATE) by pressing one of the A – E buttons. The following describes the features and adjustments of each category:

- **•**  MIDI Enter EDIT mode and press the A button to edit MIDI settings. Select a MIDI channel by pressing the BANK UP and DOWN buttons. To change from MIDI OUT to MIDI THRU, press the TAP button. The TAP LED will light up when MIDI THRU is selected.
- **DRIVE Enter EDIT mode and press the B button to edit DRIVE settings.** Press the BANK UP and DOWN buttons to change between clean and distorted amp settings. The display will show a 0 for clean and a 1 for distortion.
- <span id="page-8-0"></span>**•**  CABINETS – Enter EDIT mode and press the C button to select one of the speaker CABINETS. Press the BANK UP and DOWN buttons to select one of the 15 available speaker cabs.
- **•**  REVERB Enter EDIT mode and press the D button to edit REVERB settings. Press the BANK UP and DOWN buttons to select one of the 9 reverb types. You may use the REVERB knob to adjust the amount of reverb while in EDIT mode.
- **•**  NOISE GATE Enter EDIT mode and press the E button to edit NOISE GATE settings. Press the BANK UP and DOWN buttons to select a noise gate level  $(0 = off, 15 = maximum$  gating effect).

When you have made your adjustments, press the TUNER button to exit EDIT mode and return to normal operation.

#### **Storing presets**

As soon as you make any change to a preset, be it a new amp model, effect selection, or EQ adjustment, the preset LED will flash. The flashing LED informs you that in order to keep this new sound, you must save the preset. To save the preset, simply hold the current preset button down for approximately 2 seconds. When the LED stops flashing, you have saved your current settings in that preset location.

You do not necessarily have to save an altered preset to its current location. You may select another preset in that bank, or use the BANK UP and DOWN buttons to choose another bank and save to one of those 5 presets. Again, hold the targeted preset button down for approximately 2 seconds until the LED stops flashing.

#### **Discarding an edited preset/restoring a single factory preset**

If you edit a preset, but decide that you do not like your changes and would rather return to the original setting, you may simply select another preset without saving. This way when you return to that preset, it will recall the settings as they were before you started editing. This method works as long as you do not save your unwanted edit.

If you do save an edit and would like to return to the original factory preset that was stored there, hold down the two arrow keys (BANK UP and DOWN) until the display reads "Pr." If you would like to keep the original factory setting for this preset, hold down the preset button for approximately 2 seconds to save.

#### **Restoring all factory presets**

All factory presets can be restored as follows:

- **•**  While holding buttons D and E, power on the unit. "CL" appears in the display.
- **•**  Release the D and E buttons.
- **•**  Press the arrow keys (BANK UP and DOWN) simultaneously.

This erases all saved edits and returns all presets to their factory settings. Refer to the MIDI chapter for information on saving your settings via MIDI.

### **Amp/Speaker Simulation**

The heart of the V-AMP 3's sound lies in its amp and speaker simulation. With 32 amp simulations and 15 interchangeable speaker cabinets, you're guaranteed to find a tone to fit any situation. Not only this, but the V-AMP 3 eliminates the need to mic an actual speaker, which is difficult to do properly and creates a lot of excess noise. Any style from jazz to heavy metal can easily be accommodated, and are further enhanced by the effects and reverb options. You're sure to find many sounds that spur your creativity and allow you to explore new sonic possibilities.

When you power on the V-AMP 3, it automatically loads the last selected preset. The LED ring around the AMPS knob shows which amp is currently selected. If the "17-32" LED is lit inside the display, the second amp model (written in grey) next to the AMPS LED is active. To select another amp, simply turn the AMPS knob. Hold the TAP button while turning the AMPS knob to select one of the 17-32 models. You may further edit the sound of the amp by turning the VOLUME, GAIN, BASS, MID, and TREBLE knobs. Hold the TAP button while turning the TREBLE knob to adjust the PRESENCE filter.

Each amp has an adjustable DRIVE function that acts similar to changing channels on an amp. The simulation is still the same, but when switched to distortion mode (default for most ROCK and METAL amps), the gain setting is significantly higher. This feature enables all 32 amps to produce clean or distorted tones, much like the actual amps themselves would. See 'Edit Mode' under the Presets section for details on changing an amp's DRIVE setting.

You should always select an amp model first, then change the cabinet simulation (if necessary), followed by an effect. To give you a better overview of the extensive range of amp simulations, we have compiled the following descriptions of the different types of amps.

#### **V-AMP 3 Preset Chart**

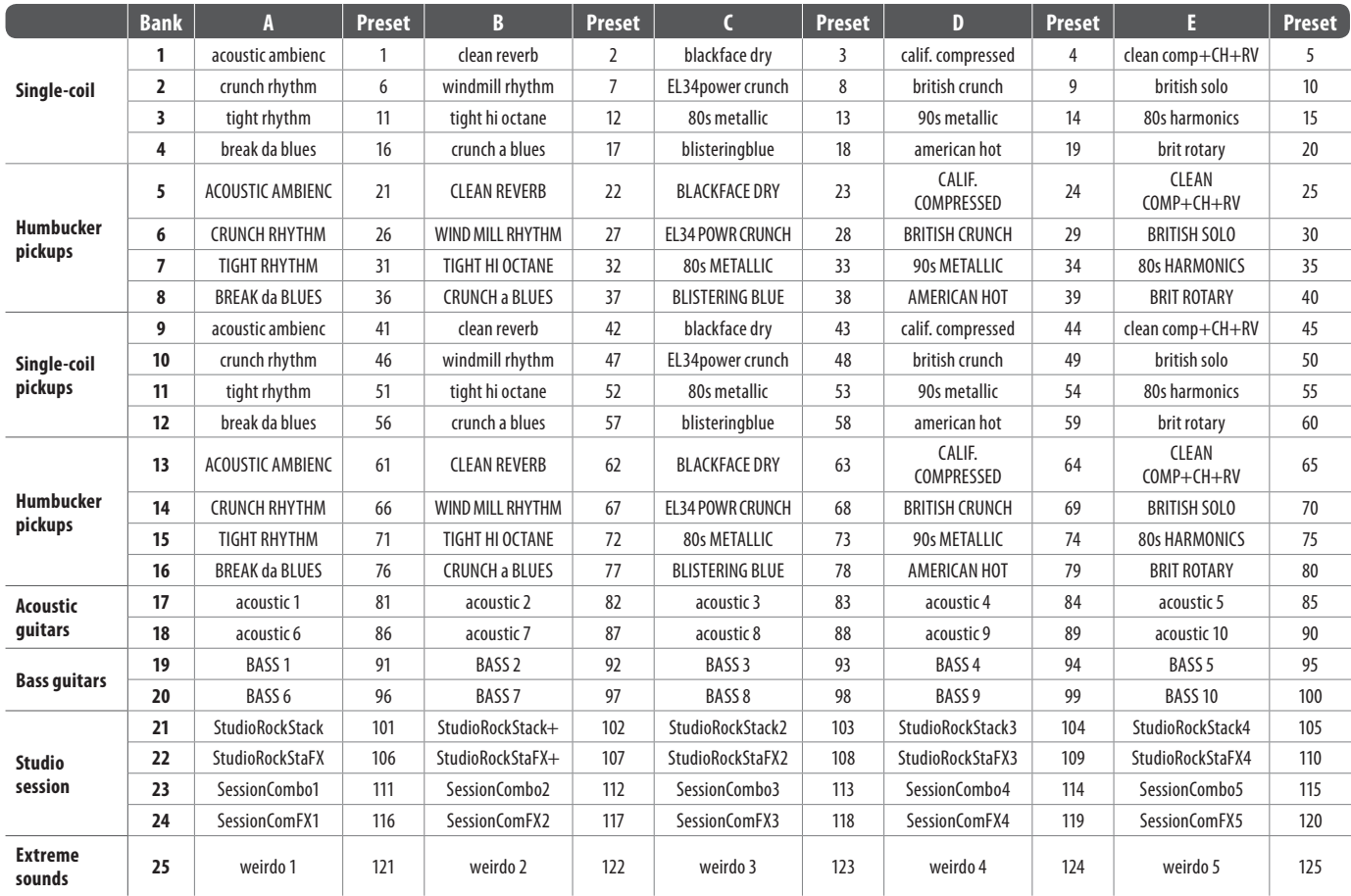

### **Amp Descriptions**

#### **CLEAN**

**TUBE PREAMP:** Sound engineers were quick to recognize the appeal of tubes. They used tube amps to add warmth to all kinds of sounds. By default, this amp model does not use a speaker simulation, and can be used with vocals, but adding a speaker cab produces good clean tones for guitar as well.

**SMALL COMBO:** This model is based on one of the most simple yet effective guitar amps of all time, the Fender Champ. Being as small as it is, you can easily take it beyond its clean range, and the Champ rewards you with compression and rich distortion. Originally designed for beginners, the amp soon became a favorite of many guitar aficionados due to its amazing distortion at manageably low volume.

**CLASSIC CLEAN:** Back in the 80s, the Roland JC-120 was the preferred sound of Buzzy Feiten, guitarist for the Dave Weckl Band. The unique quality of this amp is the way its brilliance cuts through any mix. It is ideal for the New Wave sound of the 80s that is making a comeback today.

**TWEED COMBO:** This was Jeff Beck's favorite when he recorded the albums Blow by Blow and Wired. This amp was not actually designed for heavy distortion, but due to its low power, it is ideal for uncompromising overdrive. The Tweed Champ had a volume control, but no EQ control. If you want to get the most authentic sound out of this amp, keep the EQ on your V-AMP 3 in the mid position.

**CLEAN V-AMP:** Here we have managed to simulate the sound of a Roland JC-120 and combine it with our BRIT CLASSIC model. The result blends the brilliance of a transistor amp with the cutting power of a Marshall Plexi. The Marshall cut appears when you turn the GAIN control clockwise.

**CALIFORNIA CLEAN:** This model is based on the clean channel of the Mesa Boogie Mark II C. It sounds like a Fender, but has more punch in the midrange.

**BLACK TWIN:** This simulation was modeled on a Fender Blackface Twin from 1965. In the '60s, this amp was used by jazz, country, and even rock guitarists. The Blackface Twin was unique for being exceptionally loud while the amount of distortion remained relatively low.

**CUSTOM CLEAN:** This model simulates the clean channel from a Dumble, an expensive boutique amp. The clean sound really cuts through, especially when used with compressor attack settings around 2 milliseconds.

#### **BLUES**

**AMERICAN:** This virtual amp is modeled on the Fender Bassman 4 x 10 Combo. Originally designed as a bass amp, it soon became a standard amp of blues legends such as Steve Ray Vaughan and Billy Gibbons due to its characteristic distortion. As you would expect, it packs a solid punch in the bass range, but is still flexible enough in the mid and treble ranges.

**FUZZ BOX:** This sound is not actually based on any one amp, but instead simulates a particular fuzz box. Jimi Hendrix was one of the first guitarists to recognize the potential in this legendary broadband transistor distortion. The humming distortion sound of the FUZZ BOX has returned to popularity with Alternative Rock and Grunge.

**DELUXE BLUES:** A synthesis of a 1960 Fender Blackface Deluxe and a '50s Fender Bassman. The result is a crystal clear sound that still simulates the edge of the vintage amps. The EQ controls on this model give you even greater scope than the EQ controls on the original amp.

**V-AMP DRIVE:** This simulation is based on the Mesa Boogie Mark III, a more modern high-gain lead amp. This model produces a smooth and precise tone with plenty of drive, making it ideal for lead guitar work.

**BRIT BLUES:** Modeled on the JTM 45, the first Marshall amp ever designed. Extreme gain settings produce a highly compressed and really "dirty" sounding distortion. Combined with a 2 x 12" speaker simulation, it produces impressive Bluesbreaker sounds.

**V-CRUNCH:** This amp is ideal for modern blues or jazz. Its sound is subtle but crunchy and dynamic.

**CUSTOM BLUES:** This simulation is based on a 1965 Marshall JTM 45 Bluesbreaker, but has more flexibility of sound control. Turn the GAIN control to the left and this simulation sounds like a Marshall; turn it to the right and it builds a thick boutique distortion tone.

**BRIT CLASSIC 50 W:** This is also a Plexi, but we have extensively widened its sound range. The sound controls on the original Marshall Plexi 50 Watt hardly had any effect on the sound if distortion was high.

#### **METAL**

**NUMETAL GAIN:** This model is based on a 1994 Mesa Boogie Dual Rectifier Trem-O-Verb, featuring a modern high-gain sound that also comes over well in a band context. The tone control is post-gain, which allows you to tailor distorted sounds to great effect. This amp is perfect for heavy metal, but also for Steve Lukather sounds. The best-known user of this amp is John Petrucci of the progressive rock super group Dream Theater.

**NUMETAL HD:** This simulation is modeled on a Mesa Boogie Dual Rectifier head. Much like the Trem-O-Verb, this amp produces an even higher gain sound. The tone controls are most effective with the gain knob cranked.

**SAVAGE BEAST:** Engl is well known for amps that really cut through. The Savage 120 in particular has built up a large following among guitarists. For some time now, Ritchie Blackmore has been a major endorser of this German company, and Randy Hanson, the best Hendrix since Jimi, also swears by this amp. The unique feature of the Savage is its extreme power and is therefore highly popular with heavy metal guitarists. Silent Force/Sinner guitarist Alex Beyrodt has been an enthusiastic Engl user for years. An amp for making yourself heard!

**CUSTOM HI GAIN:** This sound goes back to a 1969 50-Watt Marshall Plexi modified by Jose Arrendondo. Arrendondo was none other than Eddie Van Halen's guitar technician. The unique features of this amp are its fine mid-range sounds and its ability to produce the ultimate in gain without making the sound muddy. Warning: highly addictive!

**BRIT HI GAIN:** Compare this model with a Marshall JCM 800. Although the original was renowned mainly for its distorted sounds, this amp also sounds very good with low gain settings. It's good at reproducing Steve Ray Vaughan's and Michael Landau's guitar tone. In distortion mode, it sounds like Gary Moore in his early days, but it's also good for heavy metal.

**MODERN HI GAIN:** Modeled after a Soldano SLO, the tone control is post-gain here as well, allowing the extremely distorted sound to cut through the mix. The MODERN HI GAIN sound is ideal for playing Grunge, but is also used by guitarists such as Steve Vai and Joe Satriani. If you're playing a Les Paul-style guitar, MODERN HI GAIN sounds best when you turn down the volume control on the guitar a little.

**NEW! ULTRAZONIC:** This is a new, aggressive, in-your-face hi-gain sound similar to the crunch channel of the Bugera 333XL. Detuned, palm-muted, fast rhythm guitar riffs are as clear and articulate as can be.

**ULTIMATE PLUS:** Those who find the ULTRAZONIC too tame will find enough gain here for an overdose, and nearly endless sustain.

#### **ROCK**

**NEW! ROCK 59SL:** This is modeled on the sound of a Marshall 1959SLP, which stands out for its extremely dynamic rock sound, dishing out fat clean tone as well as solid crunch. This new amp model captures the liveliness and responsiveness of the real thing.

**BRIT CLASS A:** This simulation is modeled on the Vox AC 30. This amp was originally designed in the '60s when guitarists wanted amps with enhanced brilliance, a feature that Vox successfully implemented by means of "revolutionary" bass and treble controls. Brian May and U2's The Edge are probably the best-known users of this sound.

**NEW! HI BRIT 100:** This is new model provides an assertive rhythm guitar sound based on the Hiwatt Custom 100, which is most suitable for punchy power chords. Think of Pete Townshend's ingenious guitar work on The Who's "Pinball Wizard" to get an idea.

**CUSTOM CLASS A:** The model for this simulation is the Budda Twinmaster. This Class A amp is renowned for its warm sound combined with irresistible tube distortion. Although the original amp does not have a mid control, we have given the capability of tailoring the midrange to suit your taste.

**NEW! AMBER 120:** Another new model, this time of the vintage distortion sound typical of the Orange OD120. It is worth digging into the tone controls of the Amber 120. If you crank the gain, the preamp tone controls greatly influence the sound.

**CLASS A NORM:** This amp is characterized by its mild distortion and highly dynamic response. It is modeled on the Matchless Chieftain, a very expensive hand-made amp.

**BRIT CLASSIC:** Based on a 1959 Marshall Plexi 100 Watt, this amp provides a remarkable range of clean and crunch sounds thanks to its two channels which can be run in parallel. It was used by many famous guitar players like Jimi Hendrix, Eric Clapton, and Jeff Beck, to name a few.

**BRITISH CLASS A 15 W:** Another Vox model, based on the first channel of an AC 15 from 1960. Unlike the AC 30, this amp had only one 12" speaker and produced a warmer sound. Tip: to make this simulation sound as authentic as possible, leave the BASS and MID controls in middle position and adjust the TREBLE control only.

**PREAMP BYPASS:** In this setting, no amp simulation is selected. This makes it possible, for example, to play through an external guitar preamp and only use the effects or the speaker simulation. To activate the PREAMP BYPASS, press TAP and TUNER simultaneously.

Fender, Vox, Marshall, Mesa Boogie, Gibson, Soldano, Matchless, Dumble, Budda, Tweed, Engl, Roland, Bugera, Hiwatt, Orange and the names of musicians and groups are registered trademarks belonging to the respective owners and are in no way associated with BEHRINGER.

### **Speaker Descriptions**

The sound of any guitar combo depends largely on the type and combination of speakers used. In the past 50 years there has been widespread experimentation to find out what type of speaker is best suited to any one specific guitar sound and in what way the sound is modified when a certain speaker is combined with others.

**•**  When you select an amp simulation, an appropriate speaker simulation is automatically activated (see graphic table below). Otherwise, the authenticity of the sound could be affected by an unsuitable cabinet – especially if you are using headphones. Naturally, you can combine the amp simulations with other cabinets according to taste.

The character of a loudspeaker depends on many different variables. The following table shows a list of all speaker cabinets on the V-AMP 3.

<span id="page-11-0"></span>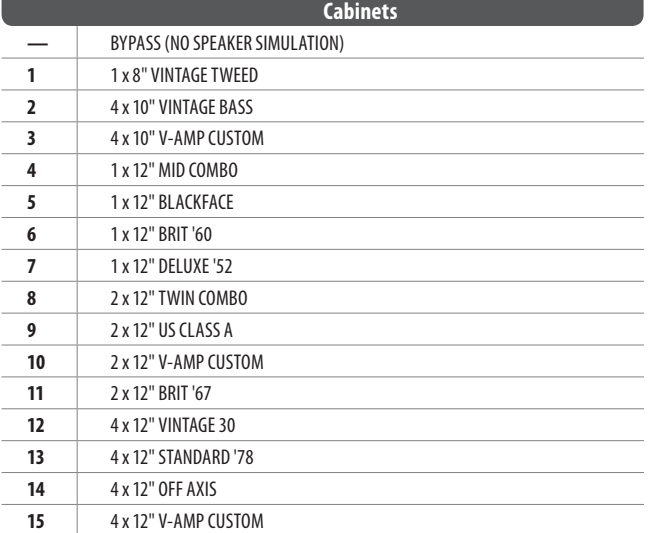

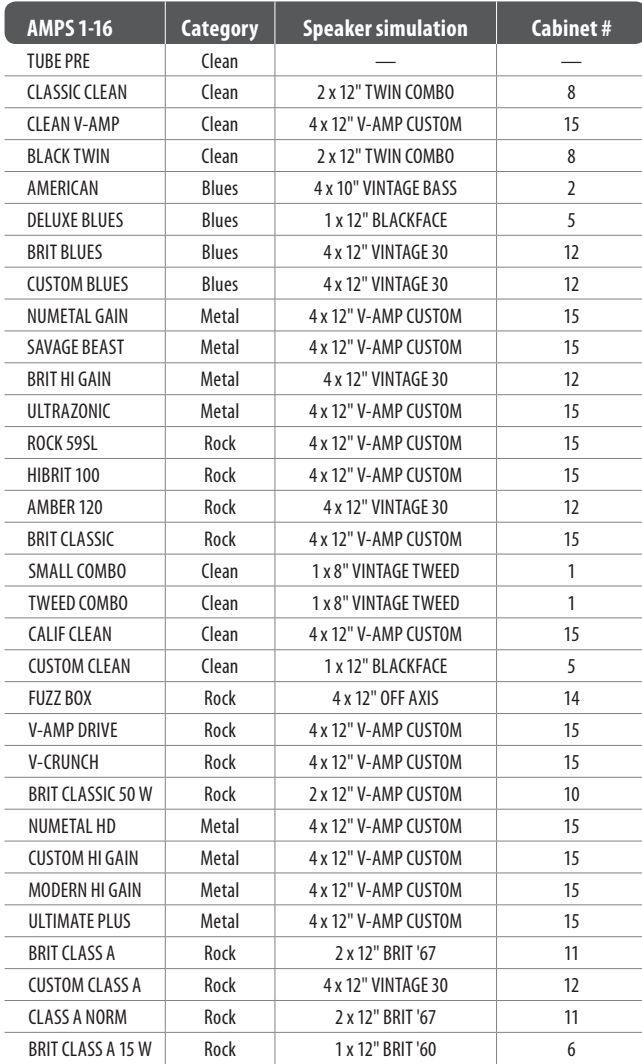

## **Effects Processor**

A great complement to the selection of amps and speaker cabinets is the built-in multi-effects processor. You may select from 16 high-quality effects such as chorus, flanger, delay, auto wah, and many others. These effects can be used to thicken up your guitar tone in a subtle way, or create extreme and experimental sounds that push your creative limits. The standard operating mode of the multi-effects processor is stereo, but other options are available (see Configurations section).

You can adjust up to 3 parameters for each available effect. Two of these parameters are adjusted using the EFFECTS knob with or without the TAP button held down. Tempo-based parameters are adjusted by pressing the TAP button at least twice in sync with the music. The following table displays the parameter controls for each effect.

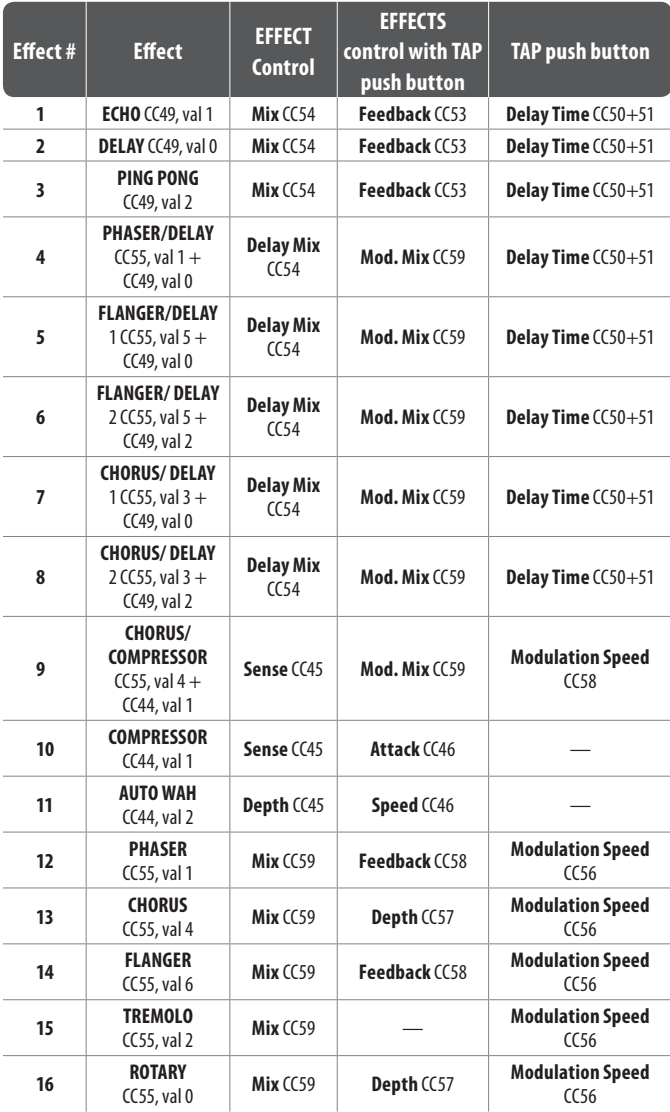

### <span id="page-12-0"></span>**Wah Wah**

By using a MIDI pedal, such as the BEHRINGER FCB1010, you can access an additional Wah Wah effect. You may adjust the sweepable filter characteristic by entering EDIT mode, selecting the DRIVE menu and turning the EFFECTS knob while holding the TAP button.

### **Effects descriptions**

The following is a brief description of the various effects available on the V-AMP 3:

**REVERB:** Reverb is still the most important effect for mixing and live performance. That's why we at BEHRINGER make a point of giving you 9 different reverb programs, allowing you to use the most suitable reverb program for any situation. The reverb effect can be added separately to all the other effects.

**ECHO:** Echo is a delayed repetition of the input signal. The main difference from the DELAY effect is that the high-frequency content of the repeated signals steadily decreases. This simulates a tape delay used in the pre-digital era, producing a vintage sound. In addition, the reflections are routed in turn to the left and right channels, creating a stereo effect.

**DELAY:** This algorithm repeats the input signal, with different tempo settings producing interesting delay effects. U2's The Edge has impressively demonstrated the potential of this effect.

**PING PONG:** A delay effect that alternates between the left and right channel/speaker.

**PHASER:** The principle behind the phaser is that a second, phase-shifted signal is added to the audio signal, creating a wave-like effect. This makes the sound richer and, above all, livelier. Depending on how you set it, the phaser can be used to produce slightly modulated or other worldly effects.

**FLANGER:** This effect is similar to a phaser in the fact that it produces wave-like modulation to the guitar tone. Create psychedelic effects by mixing it heavily, or use a subtle mix to thicken up the tone.

**CHORUS:** This effect adds a slightly modulated off-key element to the original signal, thus creating a pleasant floating effect through variations in pitch.

**PHASER & DELAY:** Phaser and delay combined.

**FLANGER & DELAY:** The input signal is delayed and processed with a pronounced wave-like effect. It is particularly effective for highlighting single notes, but can also be used to make solos more interesting.

**CHORUS & DELAY:** This algorithm combines signal delay with the popular chorus effect.

**CHORUS & COMP:** Incredible sustain effects can be produced with the compressor. This is especially useful for sustaining individual guitar notes. Combined with chorus, it can make the audio signal extremely dense.

**COMPRESSOR:** A compressor limits the dynamic range of the guitar tone, thus producing audible and creative sound effects. Pronounced use of the compressor (using the EFFECTS control) allows rhythm sounds to really "pop".

**AUTO WAH:** The legendary wah-wah effect owes its fame mainly to Jimi Hendrix. The auto-wah alters its filter frequency automatically depending on the signal's magnitude, rather than being controlled by the position of a pedal. The effect causes a guitar's note to make a distinct vowel sound, and is more pronounced the harder the strings are plucked or strummed.

**TREMOLO:** Simulates the classic Fender Tremolo where the volume rapidly shifts up and down to a constant tempo. The tremolo effect has returned to popularity with trip-hop.

**ROTARY:** This is the quintessential simulation of the classic organ effect normally produced by speakers rotating at slow or fast speed inside a heavy speaker cabinet. This effect uses the physical principle of the Doppler effect to modulate the sound.

**NOISE GATE:** Noise gates are used to remove or reduce noise or other interference. Guitar signals in particular are very sensitive to interference. Not only do guitarists often use high-gain settings, but guitar pickups can amplify unwanted interference that can be painfully apparent during breaks in the music. And how does a noise gate work? It simply mutes the signal during breaks, eliminating any interference at the same time.

### **Separate reverb effect**

The reverb effect is independent of the multi-effects processor and can be added to the mix signal at any time. To edit the REVERB function, enter EDIT mode (press BANK UP and DOWN simultaneously) and press button D. Use the arrow keys to select one of the 9 reverb types available:

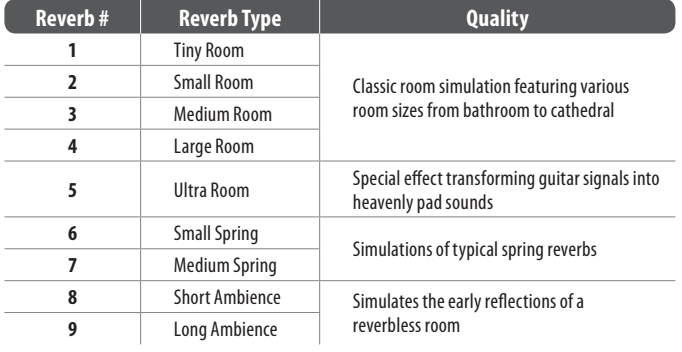

### **Tuner**

Press the TUNER button to activate the built-in tuner.

### **Tuning your guitar**

The chromatic tuner automatically recognizes the frequencies of all the standard guitar notes. For the A-string this means a frequency of 220 Hz. When you plug your guitar into the device and play an open string, the tuner will recognize and display the note. Since the tuner uses an auto-chromatic scale, it can also recognize semi-tones, which are shown with a "b" in the display. It may happen, however, that a note is displayed as "A" but is actually slightly out of tune. This is shown by at least one of the four red or yellow LEDs at the foot of the display lighting up. In certain cases even two of the LEDs may light up, which indicates that the pitch of the note played lies between the pitches represented by the two LEDs. When the circular tuner LED in the middle lights up, this means the note played is in tune.

### **Setting reference pitch "A"**

To give you maximum freedom for tuning your guitar, you can change the preset reference pitch "A". To activate this function, switch on the tuner by pressing the TUNER button and switch to EDIT mode by pressing the two arrow keys simultaneously. The display will show "40", which means 440 Hz. Use the arrow keys to raise or lower the reference pitch by up to 15 Hz. The display only shows the last two digits as the first digit is always 4. For example, if you start with a reference pitch of 440 Hz and press the right arrow three times, the display will read "43", i.e. 443 Hz. To quit EDIT mode, press either the TUNER or the TAP button. Any changes will be stored automatically. The tones for the other strings on your guitar will automatically be adjusted to the new reference pitch.

## <span id="page-13-0"></span>**MIDI**

### **MIDI connections**

The MIDI standard (Musical Instrument Digital Interface) was developed in the early '80s to enable different makes of electronic instruments to communicate with each other. Over the years, the range of MIDI applications has constantly expanded, and today it is standard practice to network entire recording studios using the MIDI standard. The heart of such a network is a computer with sequencer software that controls not only all the keyboards but also affects other peripheral devices. In such a studio setup you can control the V-AMP 3 in real time from a computer. For live performances in particular, you can also use a MIDI foot controller to control both effect parameters and preset changes.

The MIDI connectors are international-standard 5-pin DIN connectors. To connect your device to other MIDI equipment you will need dedicated MIDI cables. They are commercially available in various standard lengths.

**MIDI IN:** This receives MIDI controller data. The receiving channel can be adjusted in EDIT mode by pressing the A button and then using the arrow keys.

**MIDI OUT/THRU:** This sends data to a computer or any other device. You can transmit both preset data and parameter changes. If set to MIDI THRU, the V-AMP 3 does not send its own MIDI information, but passes on the signal received at the MIDI IN connector. The TAP LED lights when the V-AMP 3 is set to MIDI THRU (see the Edit mode section for details).

### **Sending/receiving MIDI SysEx data**

The V-AMP 3 can receive system-exclusive data from other MIDI devices provided that the MIDI function (button A) has been activated in EDIT mode. However, this means that all presets on your device will be overwritten automatically. You can also transmit MIDI data from your V-AMP 3 to other devices (total dump) by switching to EDIT mode and holding the MIDI button (A) until the display reads "d." The total dump function can be useful for transferring all the stored data from your device to a MIDI sequencer and storing it there.

To exchange individual presets with other devices, such as another V-AMP 3 or a PC:

- **•**  Switch the transmitting V-AMP 3 to EDIT mode by pressing the BANK UP and DOWN buttons simultaneously.
- **•**  Activate the MIDI function and briefly tap the MIDI button. The preset data is transmitted and first filed in the temporary buffer of the receiving V-AMP 3.
- **•**  Store the new information in the preset position of your choice using the store function.

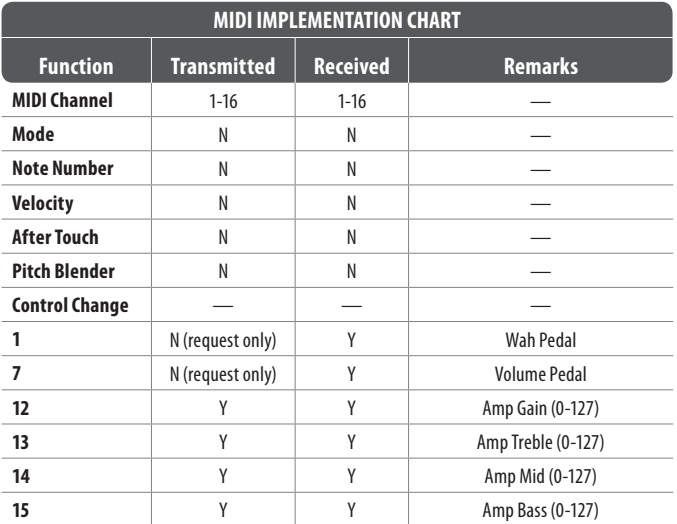

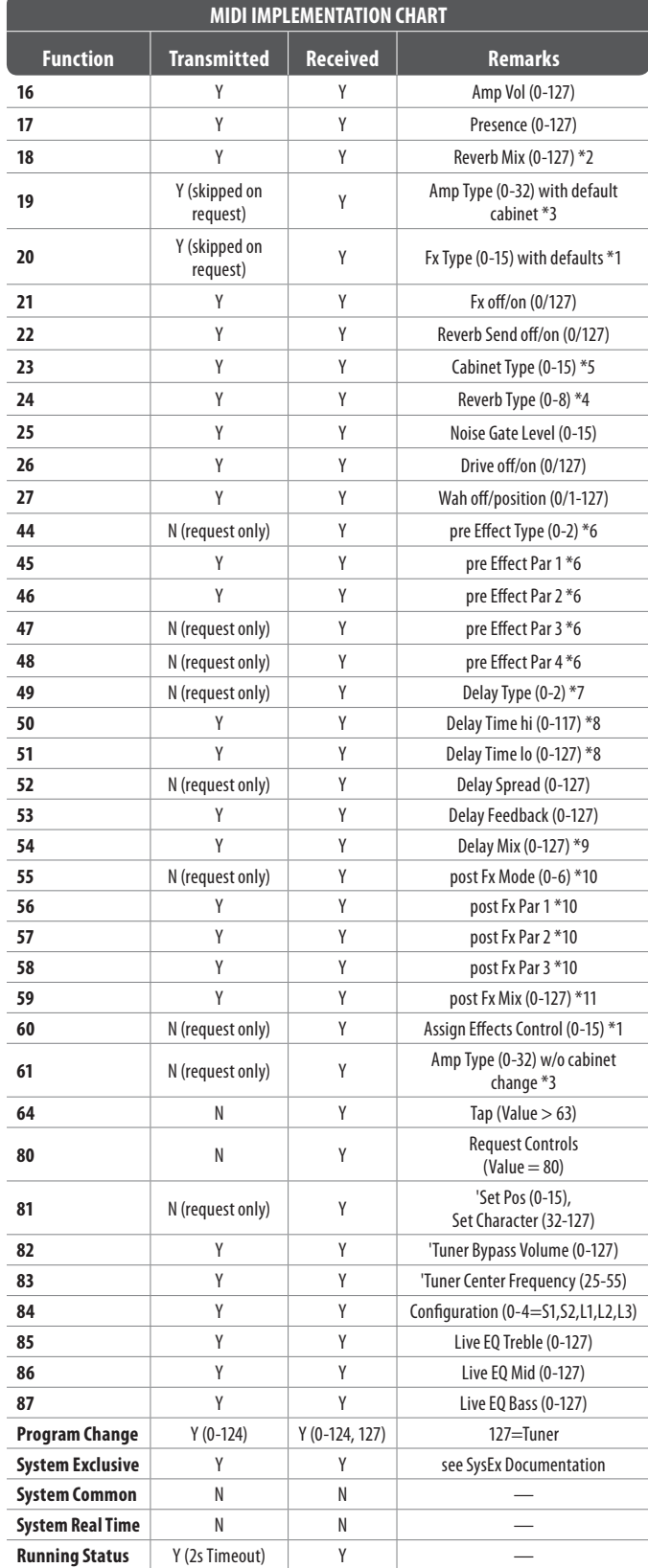

MIDI Implementation Chart

## <span id="page-14-0"></span>**Application**

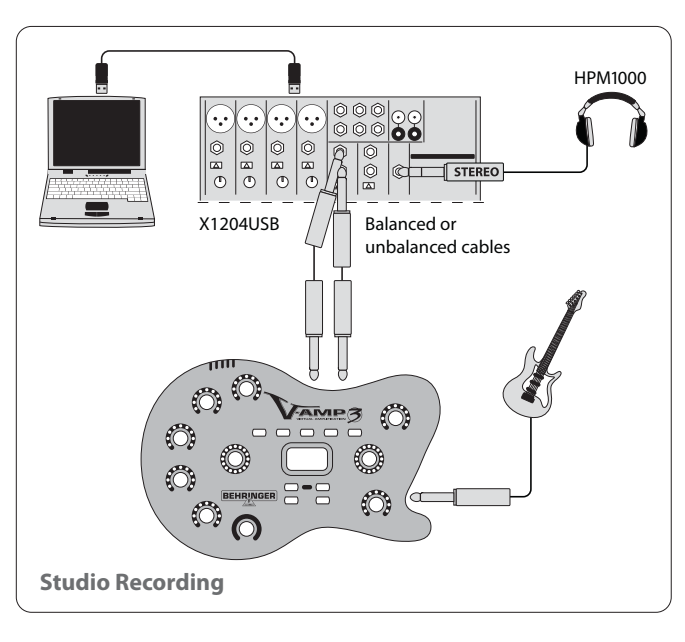

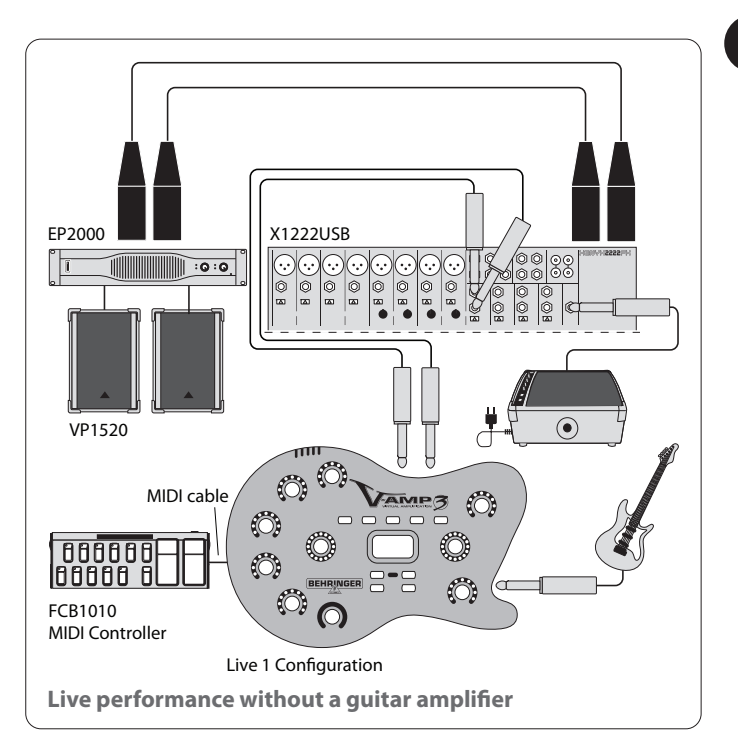

EN

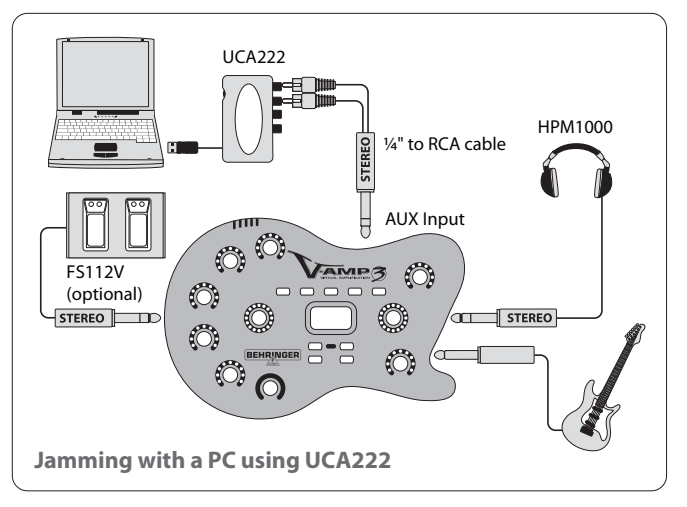

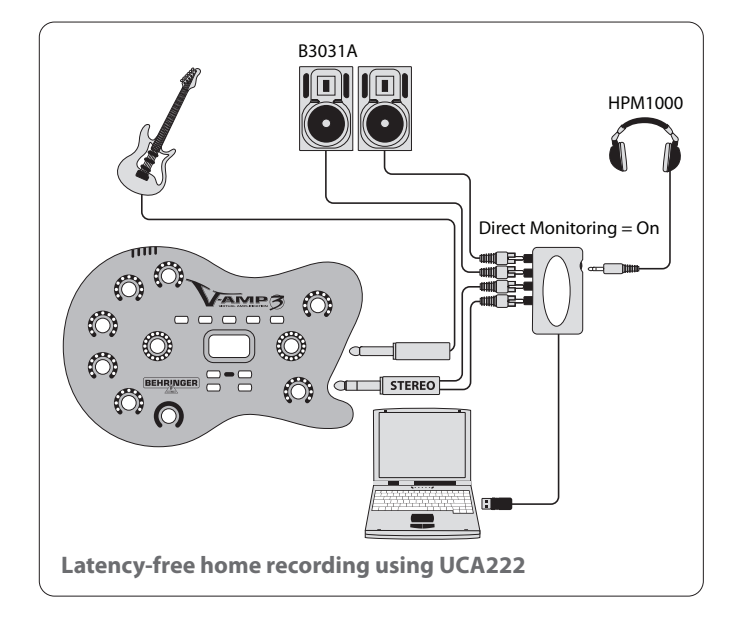

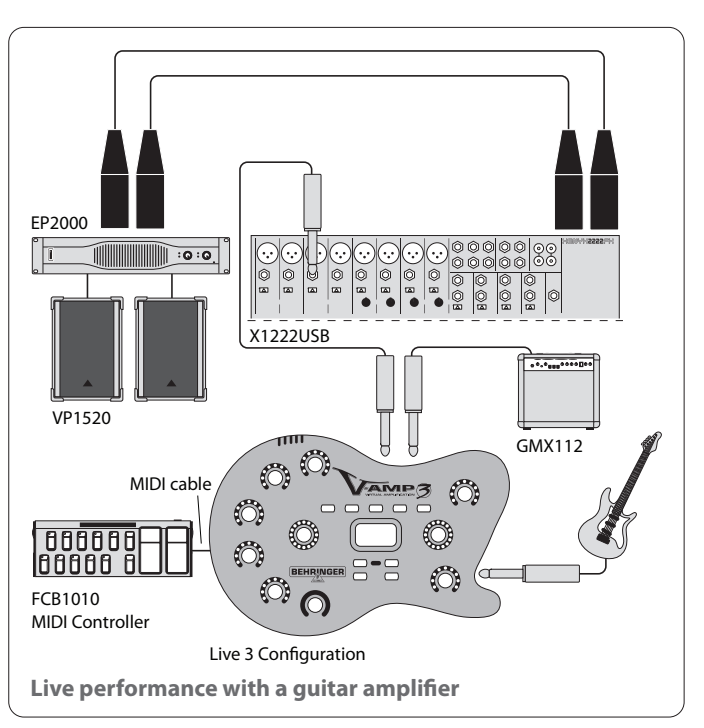

### <span id="page-15-0"></span>**Online Registration**

Please register your new BEHRINGER equipment right after your purchase by visiting http://behringer.com and read the terms and conditions of our warranty carefully.

Should your BEHRINGER product malfunction, it is our intention to have it repaired as quickly as possible. To arrange for warranty service, please contact the BEHRINGER retailer from whom the equipment was purchased. Should your BEHRINGER dealer not be located in your vicinity, you may directly contact one of our subsidiaries. Corresponding contact information is included in the original equipment packaging (Global Contact Information/European Contact Information). Should your country not be listed, please contact the distributor nearest you. A list of distributors can be found in the support area of our website (http://behringer.com).

Registering your purchase and equipment with us helps us process your repair claims more quickly and efficiently.

Thank you for your cooperation!

## **Shipment**

Your V-AMP 3 was carefully packed at the factory, and the packaging was designed to protect the unit from rough handling. Nevertheless, we recommend that you carefully examine the packaging and its contents for any signs of physical damage that may have occurred during transit.

- **◊ If the unit is damaged, please do NOT return it to BEHRINGER. Instead, notify your dealer and the shipping company immediately. Otherwise, claims for damage or replacement may not be honored.**
- **◊ Always use the original packing carton to prevent damage during storage or transport.**
- **◊ Make sure that no children are left unsupervised with the unit or its packaging.**
- **◊ Please ensure proper disposal of all packing materials.**

## **Specifications**

 $\overline{\phantom{a}}$ 

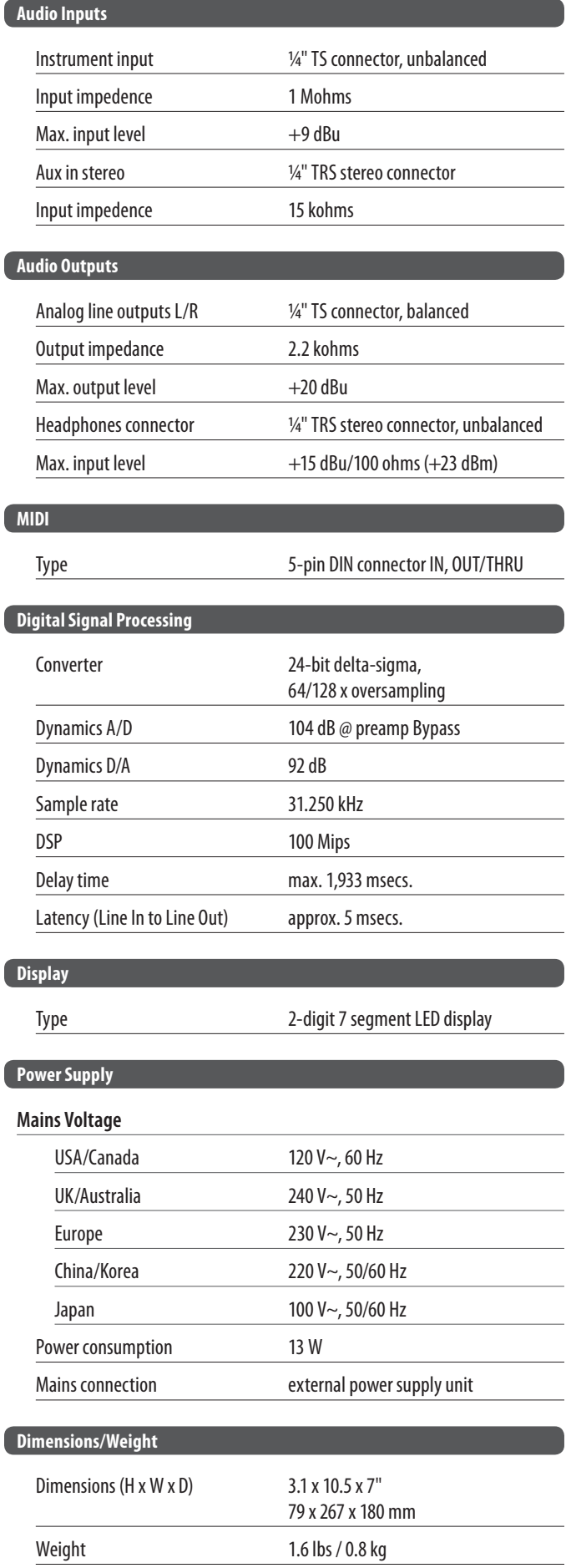

## **FEDERAL COMMUNICATIONS COMMISSION COMPLIANCE INFORMATION**

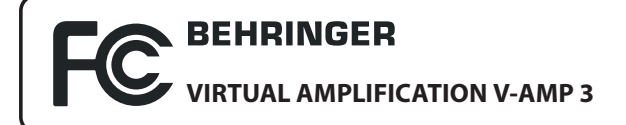

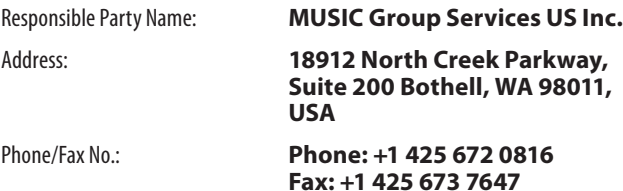

#### **VIRTUAL AMPLIFICATION V-AMP 3**

complies with the FCC rules as mentioned in the following paragraph:

This equipment has been tested and found to comply with the limits for a Class B digital device, pursuant to part 15 of the FCC Rules. These limits are designed to provide reasonable protection against harmful interference in a residential installation. This equipment generates, uses and can radiate radio frequency energy and, if not installed and used in accordance with the instructions, may cause harmful interference to radio communications. However, there is no guarantee that interference will not occur in a particular installation. If this equipment does cause harmful interference to radio or television reception, which can be determined by turning the equipment off and on, the user is encouraged to try to correct the interference by one or more of the following measures:

- **•**  Reorient or relocate the receiving antenna.
- **•**  Increase the separation between the equipment and receiver.
- **•**  Connect the equipment into an outlet on a circuit different from that to which the receiver is connected.
- **•**  Consult the dealer or an experienced radio/TV technician for help.

This device complies with Part 15 of the FCC rules. Operation is subject to the following two conditions:

(1) this device may not cause harmful interference, and (2) this device must accept any interference received, including interference that may cause undesired operation.

#### **Important information:**

Changes or modifications to the equipment not expressly approved by MUSIC Group can void the user's authority to use the equipment.

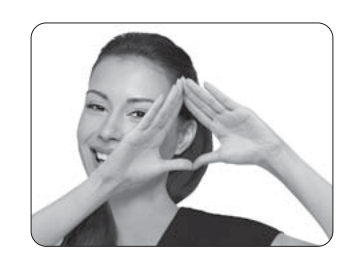

We Hear You

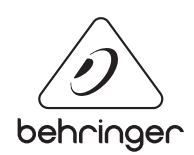